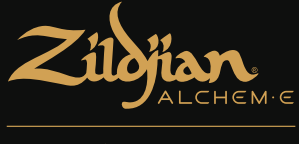

# **E-VAULT**

# ЭЛЕКТРОННЫЙ БАРАБАННЫЙ МОДУЛЬ КРАТКОЕ РУКОВОДСТВО ПОЛЬЗОВАТЕЛЯ

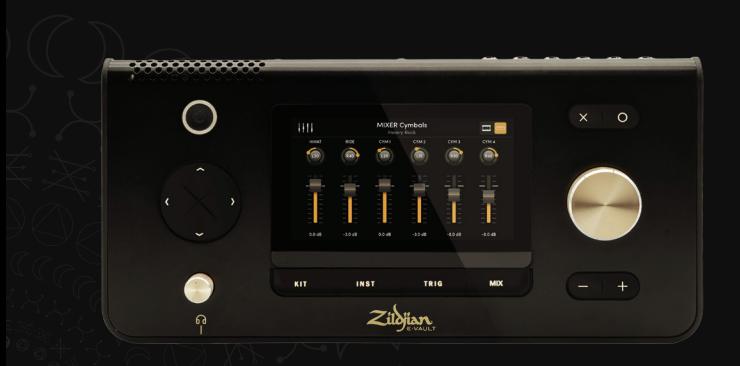

 $\circledcirc$ 

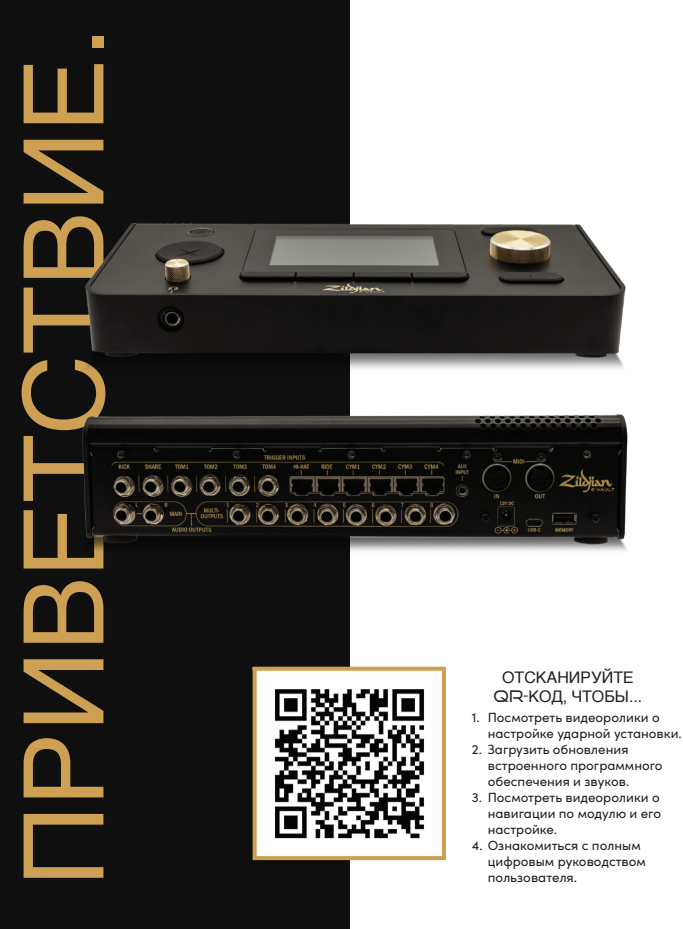

# СОДЕРЖАНИЕ

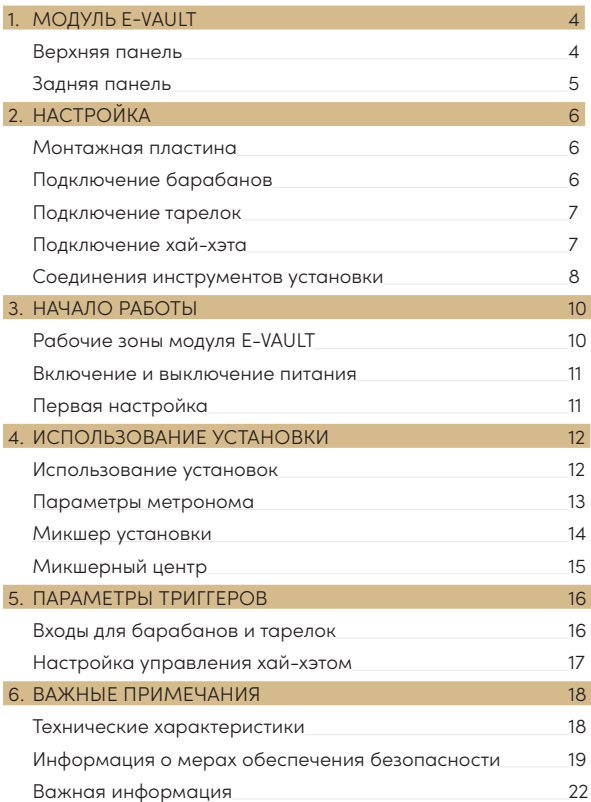

## 1. МОДУЛЬ E-VAULT

### **ВЕРХНЯЯ ПАНЕЛЬ**

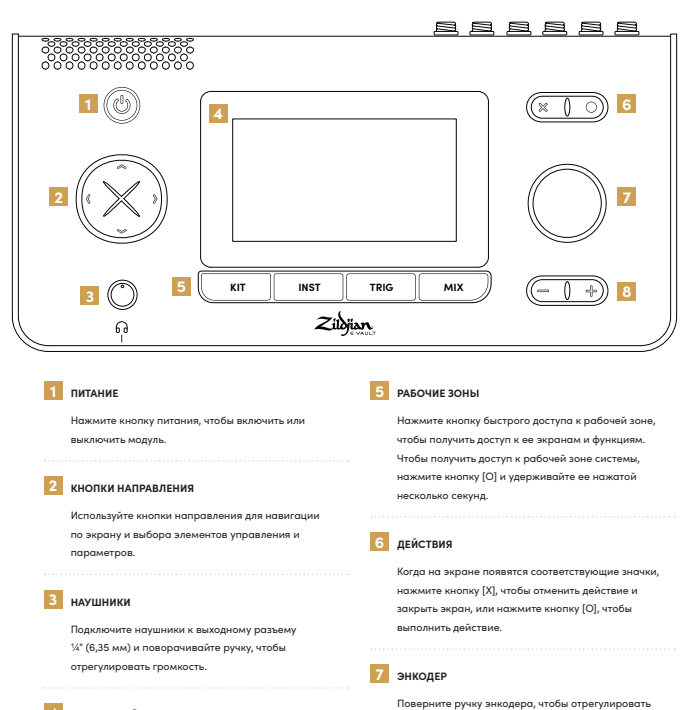

#### **4 СЕНСОРНЫЙ ЭКРАН**

Интерфейс сенсорного экрана обеспечивает интерактивное управление навигацией по системе и ее параметрами.

#### **8 ОСНОВНАЯ ГРОМКОСТЬ**

Нажимайте кнопки [-] и [+], чтобы пошагово регулировать уровень основной выходной громкости.

значение элемента управления или параметра.

### **ЗАДНЯЯ ПАНЕЛЬ**

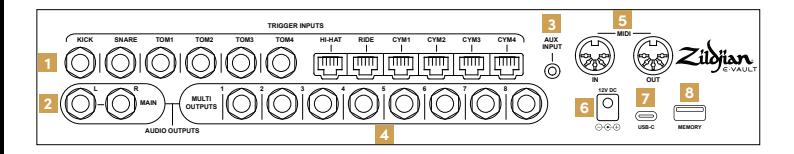

#### **1 ВХОДЫ ТРИГГЕРОВ**

Подключите выходы триггеров барабанов и тарелок к соответствующим входам триггеров в модуле. Подключите барабаны с помощью входящих в комплект кабелей с разъемом TRS диаметром ¼" (6,35 мм). Подключите тарелки с помощью входящих в комплект кабелей с разъемом RJ45.

#### **2 ОСНОВНОЙ ВЫХОД**

Используйте кабели с разъемом TRS диаметром ¼" (не входят в комплект) для подключения балансных ОСНОВНЫХ выходов L–R к микшеру, усилителю барабана или аудиоинтерфейсу. Также можно использовать несбалансированные кабели с разъемом TS.

#### **3 ВСПОМОГАТЕЛЬНЫЙ ВХОД**

Подключите источник стереозвука с помощью кабеля с мини-разъемом TRS диаметром ⅛" (3,5 мм) (не входит в комплект). Вспомогательный вход предназначен для музыкальных проигрывателей и аудиоустройств, которые выводят сигнал линейного уровня.

#### **4 ВЫХОДЫ**

Матрица модуля с несколькими выходами направляет звук от инструментов и группирует его по 8 балансным выходам стандарта TRS диаметром ¼". Подключите эти выходы к микшеру или аудиоинтерфейсу.

#### **5 ВХОД | ВЫХОД MIDI**

Подключите внешнее устройство MIDI с помощью кабелей DIN с 5-контактным разъемом (не входят в комплект).

**6 ВХОД ДЛЯ ПОДКЛЮЧЕНИЯ ВНЕШНЕГО ИСТОЧНИКА ПОСТОЯННОГО ТОКА**

Подключите в это гнездо входящий в комплект адаптер питания для включения модуля в сеть переменного тока.

#### **7 USB-C**

Используйте кабель USB-C (не входит в комплект) для подключения модуля к компьютеру. Zildjian E-VAULT — это аудиоустройство совместимого класса, поддерживающее многоканальную передачу аудиоданных и данных MIDI.

#### **8 ПАМЯТЬ**

Подключите входящий в комплект флеш-накопитель USB для обновления системы и создания резервной копии. Перед использованием флеш-накопитель необходимо отформатировать.

#### **Форматирование флеш-накопителя**

- 1. В меню рабочей зоны «СИСТЕМА» откройте экран «Параметры системы».
- 2. Нажмите вкладку «Форматирование».
- 3. Вставьте флеш-накопитель в гнездо «ПАМЯТЬ».
- 4. Нажмите кнопку «Форматировать USB-накопитель».

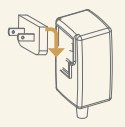

#### **Адаптер питания**

Входящий в комплект адаптер питания для включения модуля в сеть переменного тока можно использовать в любой стране.

Подсоедините входящую в комплект штепсельную вилку, совместимую с типом розетки питания, используемым в вашей стране.

В целях безопасности используйте только входящие в комплект адаптер питания и штепсельную вилку.

# 2. НАСТРОЙКА

### **МОНТАЖНАЯ ПЛАСТИНА**

#### **Прикрепите пластину к нижней панели**

Входящая в комплект монтажная пластина используется для установки модуля на совместимую подставку или стойку для барабанов.

- 1. Совместите монтажную пластину с отверстиями для винтов и направляющими, расположенными на нижней панели модуля.
- 2. Прикрепите монтажную пластину с помощью входящих в комплект винтов M5-10 мм.

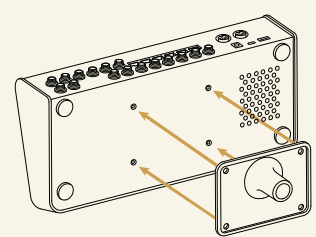

Прикрепите пластину, как показано на рисунке.

### **ПОДКЛЮЧЕНИЕ БАРАБАНОВ**

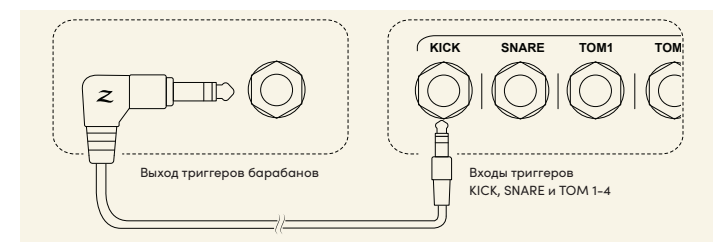

Подключите барабаны с помощью входящих в комплект поставки кабелей с разъемом TRS диаметром ¼" (6,35 мм).

- 1. Подключите выходы триггеров барабанов к соответствующим входам триггеров (KICK, SNARE, TOM 1-4) на задней панели модуля.
- 2. Подключите прямоугольный конец кабеля к выходу триггеров барабанов, а прямой конец — к гнездовому входу.
- 3. Закрепите кабели с помощью входящих в комплект кабельных стяжек.

### **ПОДКЛЮЧЕНИЕ ТАРЕЛОК**

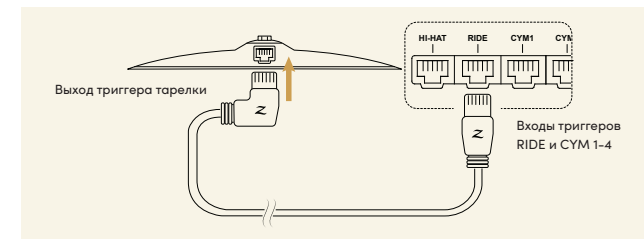

Подключите тарелки с помощью входящих в комплект поставки кабелей с разъемом RJ45, как показано на рисунке.

- 1. Подключите тарелки к соответствующим входам триггеров (RIDE, CYM 1-4) на задней панели модуля.
- 2. Подключите прямоугольный конец кабеля к тарелке, а прямой конец ко входу модуля.
- 3. Закрепите кабели с помощью входящих в комплект кабельных стяжек.

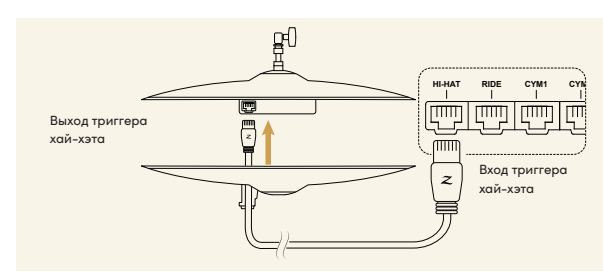

## **ПОДКЛЮЧЕНИЕ ХАЙ-ХЭТА**

- 1. Чтобы подключить хай-хэт, пропустите кабель с прямыми разъемами RJ45 через направляющую кабеля на нижней тарелке и подключите его к выходу на верхней тарелке. Подключите другой конец к входу триггера хай-хэта на задней панели модуля, как показано на рисунке.
- 2. Закрепите кабель с помощью кабельной стяжки.

## **СОЕДИНЕНИЯ ИНСТРУМЕНТОВ УСТАНОВКИ**

См. рекомендации по подключению барабанов и тарелок вашей установки к входам триггеров модуля E-VAULT в справочных таблицах.

### **ALCHEM-E Gold EX**

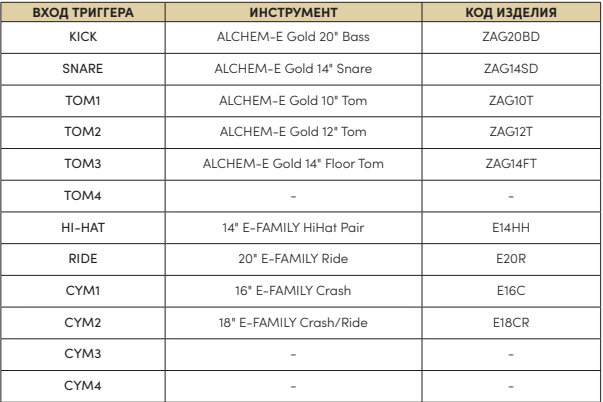

Свободные входы позволяют добавлять в установку дополнительные барабаны и тарелки из нашей линейки ALCHEM-E.

### **ALCHEM-E Gold**

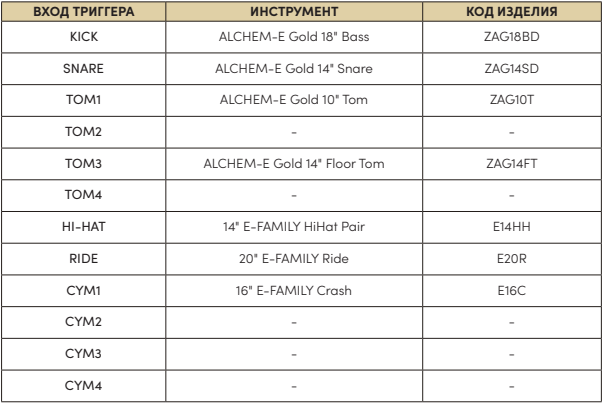

## **ALCHEM-E Bronze EX**

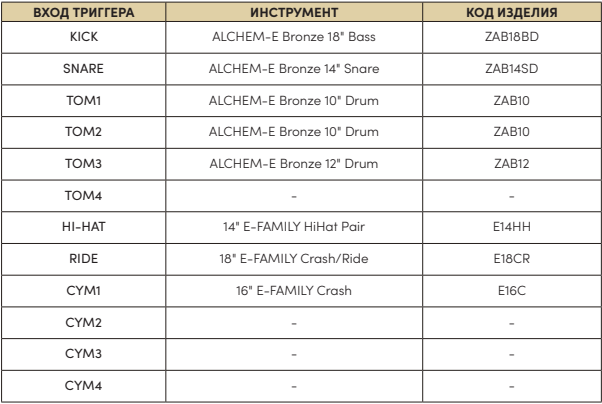

## 3. НАЧАЛО РАБОТЫ

### **РАБОЧИЕ ЗОНЫ МОДУЛЯ E-VAULT**

В системе Zildjian E-VAULT предусмотрено пять рабочих зон, к которым можно мгновенно получить доступ с помощью кнопок быстрого доступа. Эти кнопки быстрого доступа позволяют быстро перейти к любому экрану и функции системы.

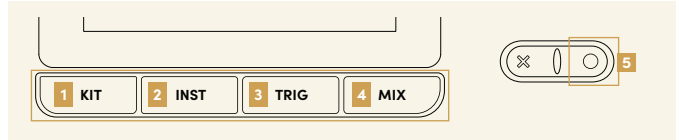

### **1 Рабочая зона установки**

Нажмите кнопку **KIT**, чтобы открыть экран «Использование установки». В рабочей зоне установки пользователи могут выбирать, использовать и изменять установки. Доступ к функциям экрана для управления данными установки можно получить из Меню рабочей зоны установки.

### **2 Рабочая зона инструментов**

н<br>Нажмите кнопку **INST**, чтобы открыть экран «Выбор инструментов». В рабочей зоне инструментов пользователи могут выбирать инструменты для прослушивания и изменения. Меню рабочей зоны инструментов обеспечивает доступ к функциям экрана для управления данными инструментов.

### **3 Рабочая зона триггеров**

Нажмите кнопку **TRIG**, чтобы открыть экраны «Параметры триггеров барабанов и тарелок». Параметры триггеров хранятся в модуле E-VAULT под названием **Профили триггеров**. Экран меню обеспечивает доступ к функциям управления профилями триггеров.

### **4 Рабочая зона микшера**

Нажмите кнопку **MIX**, чтобы открыть экраны «Микшер установки». На экране «Микшерный центр» отрегулируйте уровни входов и выходов и настройте маршрутизацию. Доступ к экранам маршрутизации выходов и эффектов можно получить из Меню рабочей зоны микшера.

### **5 Рабочая зона системы**

Чтобы открыть Меню рабочей зоны системы, нажмите кнопку **[O]** и удерживайте ее нажатой несколько секунд. В этом меню пользователи могут получить доступ к экранам управления параметрами системы, настройкой MIDI, звуковыми данными и обновлениями.

См. *Руководство пользователя модуля E-VAULT* для ознакомления с подробными инструкциями по использованию экранов и функций рабочих зон.

## **ВКЛЮЧЕНИЕ | ВЫКЛЮЧЕНИЕ ПИТАНИЯ**

#### **Включение питания**

- 1. Уменьшите громкость подключенных усилителя и динамиков.
- 2. Чтобы включить модуль, нажмите и удерживайте нажатой кнопку питания. Отпустите кнопку питания, когда загорится ее светодиодный индикатор.
- 3. На экране появится логотип Zildjian E-VAULT, подтверждая таким образом, что в данный момент происходит запуск системы.

Если во время запуска играют барабаны или тарелки, на экране появится соответствующее сообщение. Во время запуска системы не следует играть на барабанах и тарелках, поскольку в этот момент система выполняет ряд калибровок и проверок.

#### **Выключение питания**

- 1. Уменьшите громкость подключенных усилителя и динамиков.
- 2. Нажмите и удерживайте нажатой в течение нескольких секунд кнопку питания. Отпустите ее, когда на экране появится логотип Zildjian E-VAULT.

Не отсоединяйте адаптер переменного тока, чтобы выключить питание, когда происходит выключение системы. Для выключения модуля всегда используйте кнопку питания.

## **ПЕРВАЯ НАСТРОЙКА**

### **Выберите модель установки и инициализируйте параметры профилей триггеров**

Когда модуль запускается в первый раз, на дисплее появляется экран Настройка модуля E-VAULT. Выполняйте приведенные на экране инструкции, чтобы выбрать модель установки и инициализировать параметры профилей триггеров по умолчанию.

1. Выберите вариант, соответствующий вашей модели установки ALCHEM-E:

Gold EX, Gold или Bronze EX. Нажмите «Продолжить».

2. Выберите вариант параметров триггеров, который точнее всего соответствует вашему стилю игры: легкий, средний или тяжелый. Нажмите «Готово».

После завершения этого процесса на дисплее появится экран «Использование установки».

Чтобы загрузить другой профиль триггеров, откройте экран Меню рабочей зоны триггеров и нажмите «Установить профиль триггеров».

## 4. ИСПОЛЬЗОВАНИЕ УСТАНОВКИ

### **ИСПОЛЬЗОВАНИЕ УСТАНОВКИ**

Нажмите кнопку **KIT**, чтобы открыть экран Использование установки. На этом экране вы можете выбрать установки, запустить метроном и открыть экраны других рабочих зон установки.

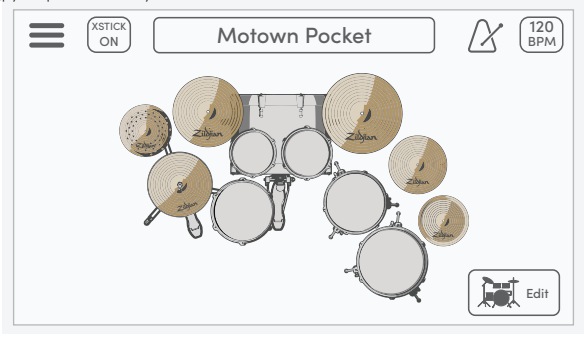

#### **Меню\***

Нажмите значок меню, чтобы открыть экран Меню рабочей зоны установки.

#### **XSTICK**

Нажмите кнопку XSTICK, чтобы включить или выключить кросс-стик малого барабана.

#### **Выбор установки**

Используйте энкодер, чтобы выбрать установки. Нажмите на поле, чтобы открыть экран Выбор установки.

#### **Метроном**

Нажмите значок с изображением метронома, чтобы запустить или остановить метроном.

#### **Удары в минуту | Вкладки параметров**

В этом поле отображается количество ударов метронома в минуту. Нажмите эту кнопку, чтобы открыть Вкладки параметров.

#### **Вид установки\***

Режимы вида установки представляют в наглядном виде назначение инструментов в установке и входы модуля, предназначенные для использования этих инструментов.

#### **Изменение установки\***

Нажмите кнопку «Изменить», чтобы открыть экран Изменить установку.

### **ПАРАМЕТРЫ МЕТРОНОМА**

Чтобы настроить метроном, нажмите значок BPM (Уд/мин) на экране Использование установки, после чего на экране появятся вкладки с параметрами. Вкладка с параметрами метронома открывается по умолчанию.

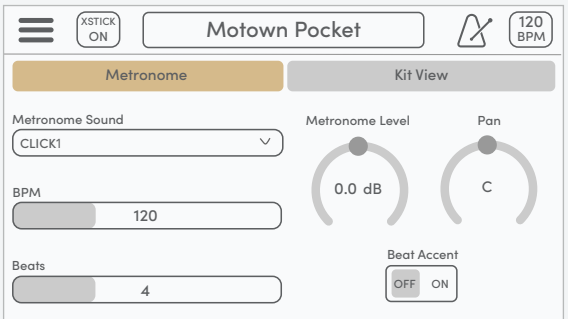

#### **Звук метронома**

Откройте раскрывающийся список, чтобы выбрать различные звуки метронома.

#### **Ударов в минуту**

Управляет темпом метронома. Диапазон параметров составляет от 40 до 300 ударов в минуту.

#### **Ударов в такте**

Устанавливает количество ударов в такте. Диапазон параметров составляет от 2 до 16 ударов.

#### **Громкость метронома**

Управляет уровнем громкости метронома. Этот параметр также можно настроить на экране Микшерный центр.

#### **Панорамирование метронома**

Управляет положением стереопанорамирования звука метронома.

#### **Акцентирование ударов**

Если параметр установлен в положение ВКЛ, в первом ударе такта будет воспроизводиться другой звук.

\*См. *Руководство пользователя модуля E-VAULT* для ознакомления с дополнительными инструкциями по использованию этих функций.

### **МИКШЕР УСТАНОВКИ**

Нажмите кнопку **MIX**, чтобы открыть микшер установки. 12 каналов микшера разделены на группы барабанов и тарелок. Нажмите переключатель барабанов и тарелок для переключения между группами микшера.

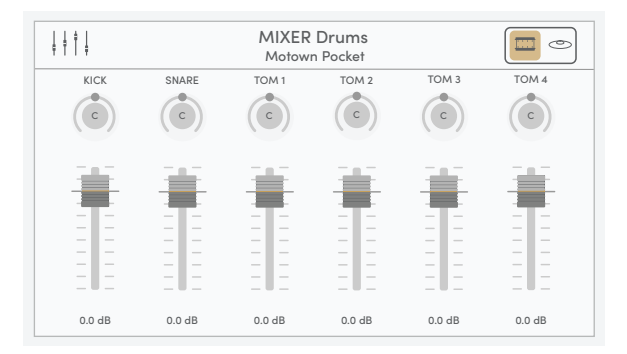

#### **Микшерный центр**

Нажмите значок микшера, чтобы открыть экран Микшерный центр.

#### **Информация о микшере**

Показывает, какая группа микшера отображается на дисплее и какая установка выбрана в настоящий момент.

#### **Переключатель барабанов и тарелок**

Нажмите этот переключатель для переключения между группами МИКШЕР — барабаны и МИКШЕР — тарелки.

#### **Элементы управления панорамированием**

Поворачивайте вращающуюся ручку, чтобы отрегулировать положение стереопанорамирования каждого барабана и тарелки. Диапазон доступных значений: L63 ~ C ~ R63.

#### **Регуляторы громкости**

Используйте регулятор для настройки уровня громкости каждого барабана и тарелки. Диапазон доступных значений: -99,9 дБ - +10,0 дБ.

**Совет**: на экране микшера используйте кнопки направления, чтобы выбрать ручку панорамирования или регулятор громкости, а затем поворачивайте энкодер, чтобы установить значение.

## **МИКШЕРНЫЙ ЦЕНТР**

Экран микшерного центра оснащен регуляторами микширования для различных каналов входа и выхода. Из микшерного центра также можно получить доступ к параметрам эффектов и другим функциям рабочей зоны микшера.

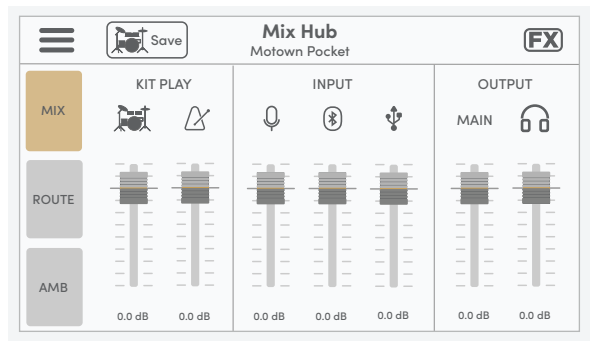

#### **Меню\***

Нажмите значок меню, чтобы открыть экран Меню рабочей зоны микшера.

#### **Сохранение установки**

Нажмите эту кнопку, чтобы сохранить параметры микшера установки для текущей установки.

#### **Эффекты\***

Нажмите значок FX, чтобы открыть экран Эффекты.

#### **МИКШЕР | Регуляторы управления ИСПОЛЬЗОВАНИЕМ УСТАНОВКИ**

Эти регуляторы управляют уровнем громкости установки и уровнем громкости метронома.

#### **МИКШЕР | Регуляторы управления ВХОДАМИ**

Эти регуляторы управляют уровнем громкости на входах источников стереозвука: ВСПОМОГАТЕЛЬНЫЙ ВХОД, Bluetooth и ВХОД USB.

#### **МИКШЕР | Регуляторы управления ВЫХОДАМИ**

Эти регуляторы управляют уровнем громкости ОСНОВНОГО ВЫХОДА и уровнем громкости наушников.

### \*См. *Руководство пользователя модуля E-VAULT* для ознакомления

с дополнительными инструкциями.

## 5. ПАРАМЕТРЫ ТРИГГЕРОВ

### **ВХОДЫ ДЛЯ БАРАБАНОВ И ТАРЕЛОК**

Нажмите кнопку **TRIG**, чтобы открыть экраны параметров Триггер барабанов и Триггер тарелок. Нажмите переключатель барабанов и тарелок для переключения между экранами и отображения соответствующих кнопок для выбора входов.

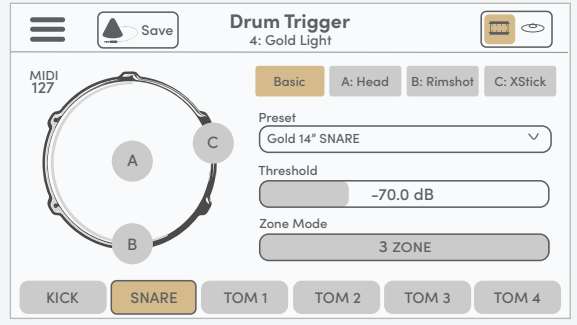

#### **Меню\***

Нажмите значок меню, чтобы открыть экран Меню рабочей зоны триггеров.

#### **Информация о триггере**

Отображает экран параметров активного триггера и выбранный профиль триггера.

#### **Переключатель барабанов и тарелок**

Нажмите этот переключатель, чтобы переключиться между экранами Триггер барабанов и Триггер тарелок.

#### **Сохранение профиля триггера\***

Нажмите эту кнопку, чтобы сохранить все параметры триггера в выбранном профиле триггера.

#### **Индикатор входа триггеров**

Графические индикаторы представляют в наглядном виде использование триггеров в зоне выбранного входа.

#### **Вкладки параметров триггеров\***

Эти вкладки содержат параметры триггеров для выбранного входа.

## **НАСТРОЙКА УПРАВЛЕНИЯ ХАЙ-ХЭТОМ**

Чтобы настроить хай-хэт E-FAMILY, откройте экран Триггер тарелок и нажмите кнопку HH CTRL. Вкладка Set содержит три кнопки действий, используемых для настройки функций управления открытием и закрытием.

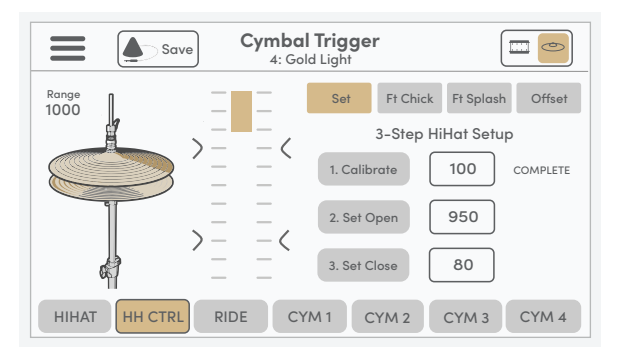

Схема с отметками шкалы и значение **Диапазон** указывают текущее положение верхней тарелки хай-хэта относительно нижней тарелки. Чтобы настроить функцию управления открытием и закрытием, выполните инструкции, приведенные для каждого шага, описанного ниже.

#### **Шаг 1. Калибровка**

Разблокируйте муфту хэта и дайте верхней тарелке опереться на нижнюю тарелку. Нажмите кнопку [1. Калибровка], чтобы установить точку калибровки.

#### **Шаг 2. Установка точки открытия**

Поднимите верхнюю тарелку на требуемую высоту и зафиксируйте муфту хай-хэта. При этом вы должны увидеть изменение положения полоски индикатора и значения диапазона. Нажмите кнопку [2. Установка открытия]. Значение точки открытия будет установлено и показано на шкале.

#### **Шаг 3. Установка точки закрытия**

Закройте хай-хэт, нажав на его педаль ногой. Нажмите кнопку [3. Установка закрытия], когда значение диапазона будет ниже значения калибровки и значения установки точки открытия. Значение точки закрытия будет установлено и показано на шкале.

При необходимости каждый шаг можно выполнить по отдельности. Если шаг выполнен правильно, система выводит на дисплей сообщение «ВЫПОЛНЕНО». Если установлено неверное значение, на дисплей выводится сообщение с инструкцией «ПОВТОРИТЕ ПОПЫТКУ».

\*См. *Руководство пользователя модуля E-VAULT* для ознакомления с дополнительными инструкциями.

## 6. ВАЖНЫЕ ПРИМЕЧАНИЯ

### **ТЕХНИЧЕСКИЕ ХАРАКТЕРИСТИКИ**

Технические характеристики и внешний вид этого устройства могут быть изменены без уведомления в целях улучшения.

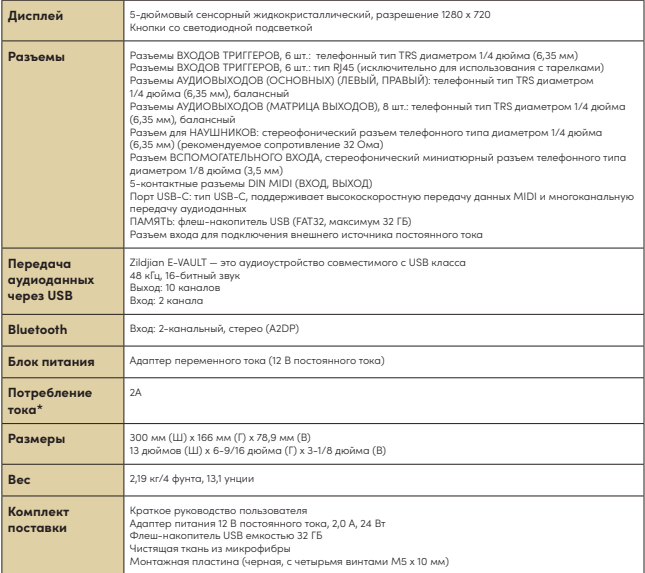

\*Среднее потребление тока составляет около 1,6 А

**Обновления системы E-VAULT**. Отсканируйте QR-код в начале этого руководства, чтобы перейти в раздел поддержки и загружаемых файлов. См. *Руководство пользователя модуля E-VAULT* для ознакомления с полными инструкциями по установке обновлений встроенного программного обеспечения и звуков.

### **ИНФОРМАЦИЯ О МЕРАХ ОБЕСПЕЧЕНИЯ БЕЗОПАСНОСТИ**

### **Важные правила безопасности и предупреждения о необходимости**

#### **соблюдать осторожность**

Внимательно ознакомьтесь со следующей информацией, прежде чем начинать пользоваться устройством. Соблюдайте все правила и предупреждения, поскольку их несоблюдение может привести к причинению вреда здоровью и (или) порче имущества. Сохраните эти инструкции на случай необходимости.

#### **Предупреждения и предостережения**

#### **Символы**

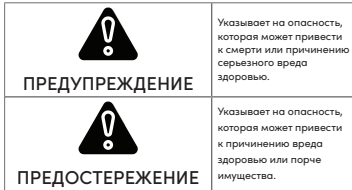

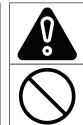

«Осторожно»: обращает ваше внимание на предостережение.

«Запрещается...»: указывает на действие, которое нельзя выполнять.

«Требуется»: указывает на действие, которое требуется выполнить.

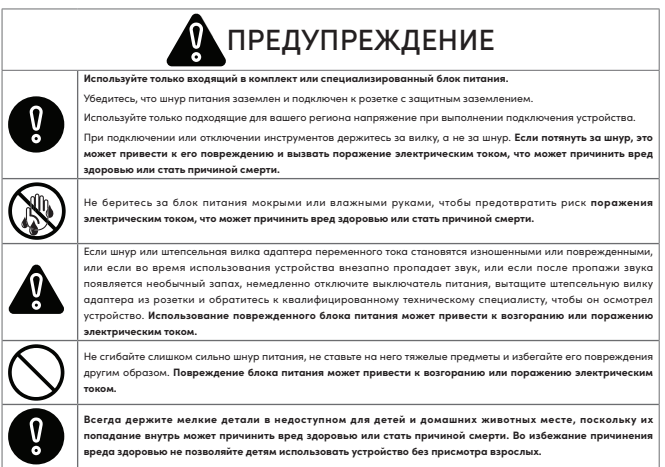

## **ИНФОРМАЦИЯ О МЕРАХ ОБЕСПЕЧЕНИЯ БЕЗОПАСНОСТИ (ПРОДОЛЖЕНИЕ)**

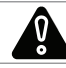

# ПРЕДУПРЕЖДЕНИЕ

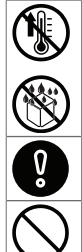

Не подвергайте модуль воздействию прямых солнечных лучей, экстремальных температур (высоких и низких), влаги, чрезмерной запыленности и прямых сильных вибраций или ударов, а также не располагайте его вблизи магнитных полей.

Не подвергайте модуль воздействию дождя и не используйте его рядом с водой и во влажных условиях. Не ставьте на модуль емкости с жидкостями.

Не устанавливайте модуль в таких местах, где кто-либо может наступить на шнур питания или соединительные шнуры, споткнуться об эти шнуры или уронить что-либо на них. **Это может причинить вред здоровью или привести к повреждению устройства.**.

Не устанавливайте устройство в неустойчивом положении, когда существует вероятность того, что оно может упасть, **поскольку это может причинить вред здоровью или привести к повреждению устройства.**

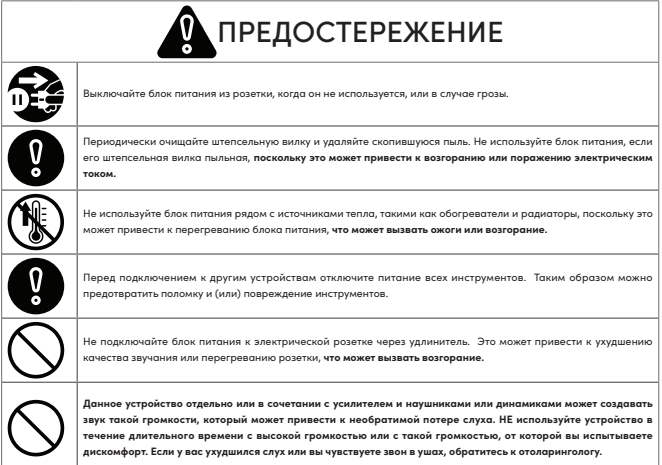

## **ИНФОРМАЦИЯ О МЕРАХ ОБЕСПЕЧЕНИЯ БЕЗОПАСНОСТИ (ПРОДОЛЖЕНИЕ)**

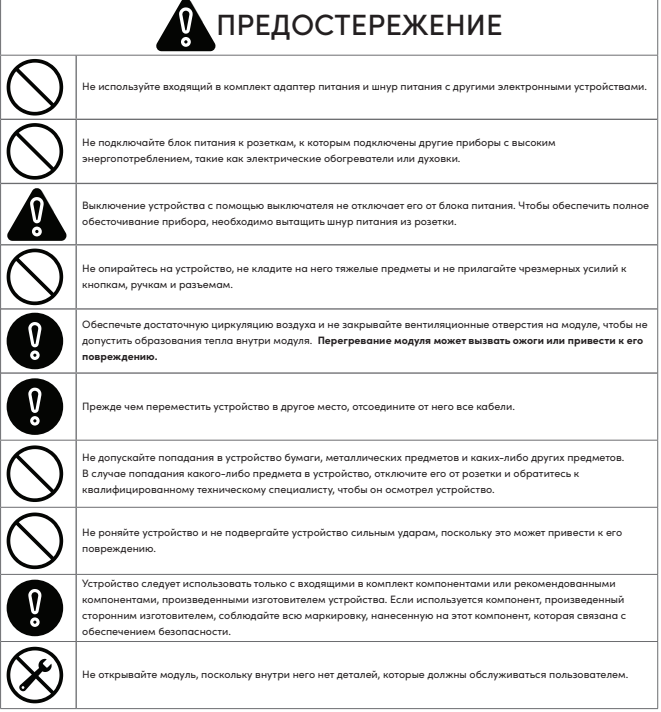

## **ВАЖНАЯ ИНФОРМАЦИЯ**

#### **Предотвращение потери данных**

- Данные, хранящиеся в модуле, могут быть утеряны из-за сбоя оборудования, неправильного использования модуля или по другим причинам. Регулярное создание резервных копий данных может защитить вас от потери данных.
- Компания Zildjian не несет ответственности за потерю данных.

#### **Утилизация упаковки**

• Вы должны соблюдать действующие в вашей местности правила утилизации отходов при утилизации упаковки, в которой было доставлено устройство.

#### **Подключение и использование флеш-накопителя USB**

- Прежде чем вставить USB-накопитель в модуль, снимите с себя все статическое электричество, чтобы не допустить повреждения накопителя.
- Не извлекайте USB-накопитель из модуля во время считывания данных с него или записи данных на него.

#### **Права интеллектуальной собственности**

- Авторские права на содержимое этого устройства (данные форм звуковых волн, данные стилей, паттерны аккомпанемента, данные фраз, звуковые петли и данные изображений) принадлежат компании Zildjian.
- Исходное содержимое, предоставленное компанией Zildjian, и звуки, которые компания Zildjian предоставит в дальнейшем, предназначены для личного использования покупателем, а также для использования при создании и распространении оригинальных композиций. Не используйте устройство каким-либо образом, который может нарушить чьи-либо авторские права. Компания Zildjian не несет ответственности за нарушения авторских прав третьих лиц, возникающие в результате использования вами устройства.
- Входящее в состав устройства содержимое, предоставленное компанией Zildjian, и звуки, которые компания Zildjian предоставит в дальнейшем, нельзя извлекать и распространять в исходном или измененном виде.

#### **Об этом документе**

• Краткое руководство пользователя электронного барабанного модуля Zildjian E-VAULT (ZAQSG): редакция 1.0

#### **Для стран ЕС и Великобритании**

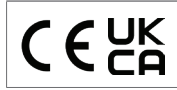

Компания Avedis Zildjian Co. настоящим заявляет, что радиооборудование типа Zildjian ALCHEM-E (ZEV1, ZABEX, ZAG, ZAGEX) соответствует Директиве 2014/53/EU (CE) и 2017 №1206 (UKCA). С полным текстом декларации о соответствии нормативным требованиям ЕС можно ознакомиться здесь: https://zildjian.com/pages/alchem-e-support

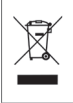

Этот символ на изделии означает, что использованное электрическое и электронное оборудование нельзя утилизировать вместе с обычными бытовыми отходами. Утилизация оборудования надлежащим образом помогает предотвратить возможное негативное воздействие на здоровье человека и окружающую среду. Чтобы узнать, как правильно утилизировать, восстанавливать и перерабатывать отходы, обратитесь в администрацию своего населенного пункта, к работнику службы утилизации отходов или в магазин, в котором вы приобрели изделие.

### **Для США**

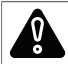

ПРЕДУПРЕЖДЕНИЕ: Опасность возникновения раковых заболеваний и опасность для репродуктивного здоровья — www.P65Warnings.ca.gov

ПРИМЕЧАНИЕ. Данное оборудование прошло испытания и было признано соответствующим ограничениям для цифровых устройств класса B в соответствии с частью 15 правил Федеральной комиссии США по связи (FCC). Эти ограничения предназначены для обеспечения надлежащей защиты от интерференционных помех в жилых помещениях. Данное оборудование генерирует, использует и может излучать радиочастотную энергию, а в случае его установки и использования не в соответствии с инструкциями, оно может создавать интерференционные помехи при радиосвязи. При этом мы не даем гарантии, что помехи не будут происходить при установке оборудования определенным образом. Если это оборудование действительно создает интерференционные помехи при приеме радио- или телевизионных сигналов, что можно определить путем выключения и включения оборудования, пользователю рекомендуется попытаться устранить помехи, выполнив одно или несколько следующих действий:

- изменить направление или местоположение приемной антенны;

- увеличить расстояние между оборудованием и приемником;

- подключить оборудование к розетке, находящейся в электросети, отличающейся от электросети, к которой подключен приемник;

- обратиться за помощью к продавцу оборудования или опытному специалисту по радио- и телевизионному оборудованию.

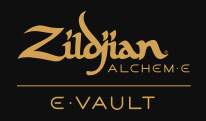

электронное звучание высочайшего качества

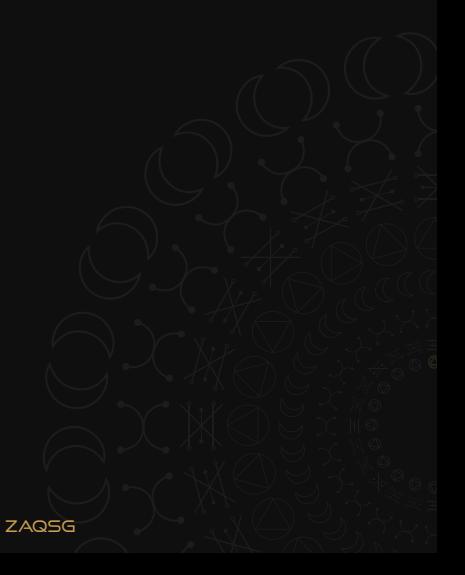